# Устройство VRD-Client

Дистанционная диагностика транспортных средств

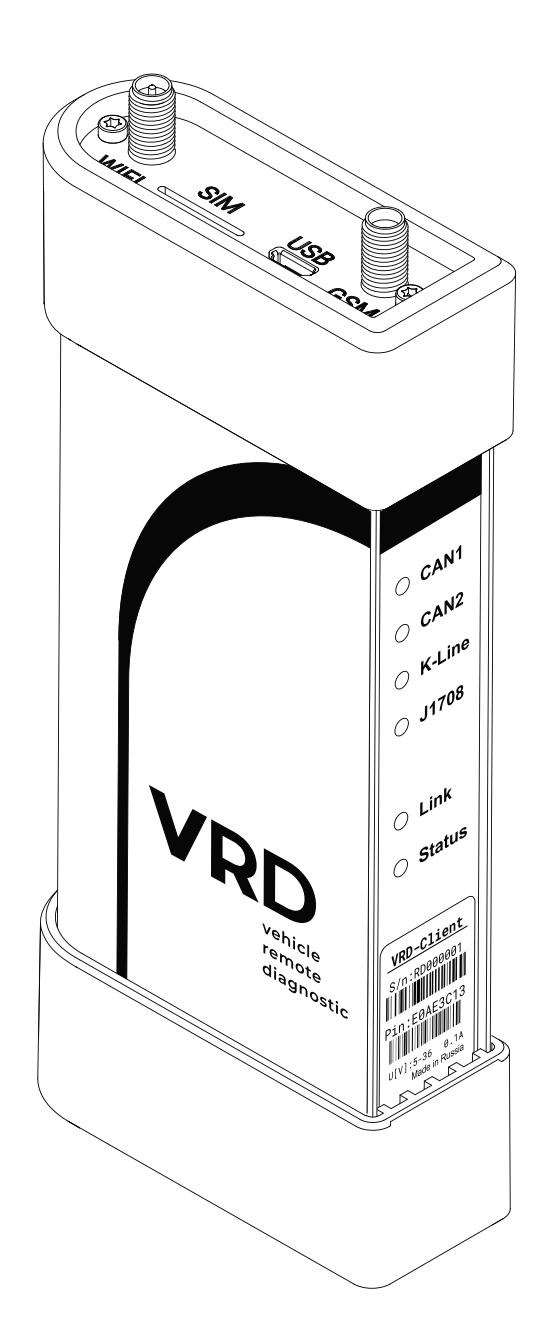

Руководство пользователя

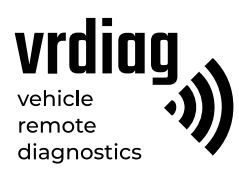

## Оглавление

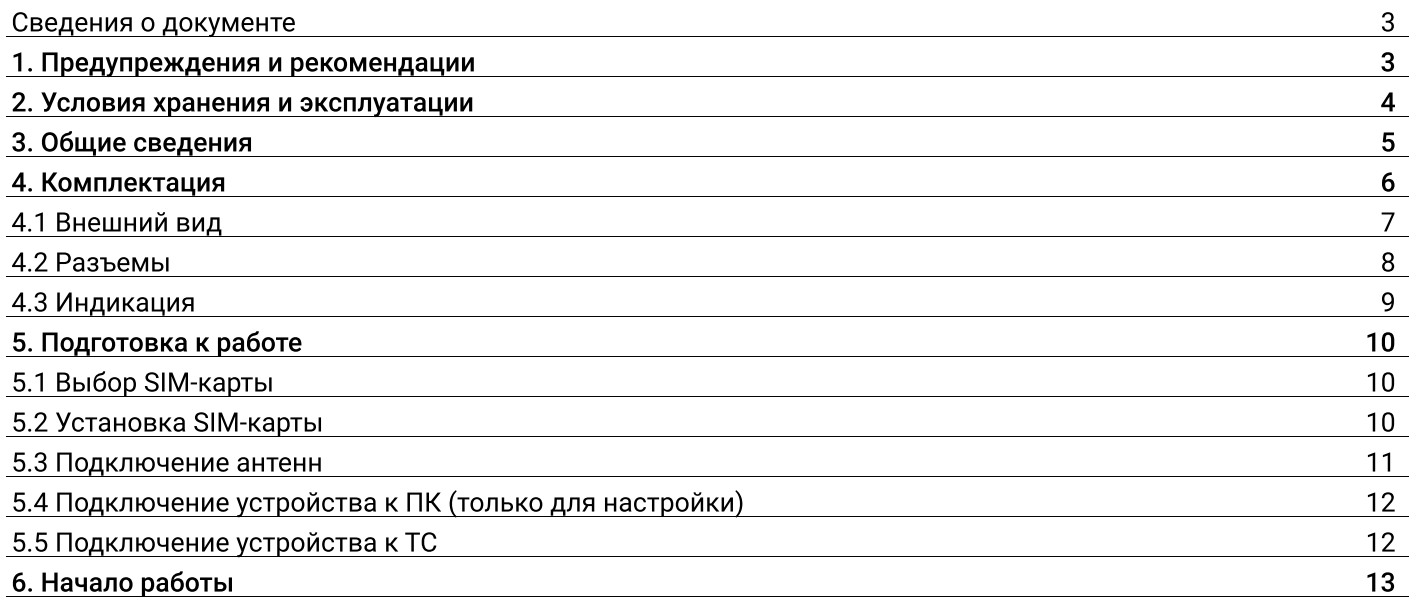

## Сведения о документе

Данный документ содержит информацию о работе с мобильным устройством VRDC, являющимся частью комплекса удалённой диагностики VRD.

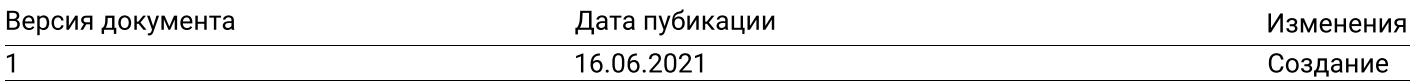

### 1. Предупреждения и рекомендации

В целях предотвращения несчастных случаев и повреждений ТС и/или адаптера VCI прочитайте данное руководство по эксплуатации и соблюдайте все описанные меры предосторожности при работе с устройством и автотранспортным средством.

Не рекомендуется проводить диагностику ТС при нахождении:

– На территории, где не допускается использование устройств сотовой связи;

– Около больниц и медицинских центров, так как работающее устройство может создавать помехи для работы кардиостимуляторов, слуховых аппаратов и другой техники;

 $-$  В зоне проведения взрывных работ, так как работающее устройство может создавать помехи при их проведении.

#### Внимание!

– Производитель оставляет за собой право внести изменения, не ухудшающие параметры работы, в конструкцию и программное обеспечение устройства без предварительного уведомления.

- Комплекс VRD только передает данные между TC и VCI через интернет и не оказывает никакого влияния непосредственно на процесс диагностики. Отв етственность за производимые диагностические работы с ТС несёт выполняющий их специалист.

— Устройство передаёт данные через сеть GSM. Данный вид связи может быть нестабильным, в зависимости от опертора, его оборудования, расстояния от устройства VRDC до базовых станций сотовой связи, а так же от помех и объектов между базовой станцией и устройством.

- Данное устройство использует технологии сотовой связи и может создавать помехи для медицинского и другого оборудования.

### 2. Условия хранения и эксплуатации

Храните и эксплуатируйте устройство в чистом и сухом месте. Не допускайте попадания на устройство воды, топлива и смазки. В случае необходимости очистки внешних поверхностей устройства используйте чистую ткань, смоченную в не агрессивном растворе моющего средства. Выполняйте проверку ТС в безопасной обстановке.

#### Эксплуатируя устройство, убедитесь в выполнении следующих требований:

— Регулировка параметров выполняется только на неподвижной технике;

— Поместите рычаг коробки передач в положение Р (парковка) для АКПП или нейтраль для МКПП. Убедитесь, что стояночный тормоз выключен;

— ТС с работающим двигателем должен находиться в хорошо проветриваемой рабочей зоне, поскольку выхлопные газы ядовиты;

— Используйте только рекомендованные производителем комплектующие.

#### Запрещается:

— Разбирать, разрезать, разрушать, сгибать, прокалывать, или иным способом повреждать устройство или его комплектующие;

— Использовать поврежденное устройство или поврежденные комплектующие;

— Использовать устройство не по назначению.

## 3. Общие сведения

Удаленная диагностика VRD — это система, которая позволяет диагностическому специалисту производить электронную диагностику систем грузовых и легковых автомобилей (далее ТС), а также спецтехники (далее СЦ), для выявления ошибок и неисправностей, параметрирования, не имея при этом прямого доступа к диагностируемой технике. VRD осуществляет передачу диагностических данных между автомобилем и диагностическим устройством (VCI) через интернет, позволяя производить диагностику ТС и СЦ, находящихся вдали от диагностических центров.

Работа с диагностическим комплектом VRD производится с помощью специализированного программного обеспечения VRD CONTROL.

Для осуществления связи между TC и VCI необходимо иметь два устройства: серверное устройство (далее VRDS) и мобильное устройство (далее VRDC). Мобильное устройство VRDC предназначено для подключения к ТС. Во время диагностической сессии устройство передает данные через сеть GSM (LTE) или Wi-Fi.

Устройство VRDC поддерживает чтение и передачу данных по основным интерфейсам OBD:

- Две CAN-шины, поддерживающие CAN спецификации 2.0B (125, 250, 500, 1000 kb/S);
- Восемь К-линий (ISO 14230, ISO 9141);
- Интерфейс J1708;
- Осуществляет передачу состояния зажигания ТС (если такая функция поддерживается).

Устройство VRDC получает питание от разъёма стандарта OBD-II. Диапазон входных напряжений: 5 — 36 В, потребление ~0.1A.

## 4. Комплектация

Комплект устройства VRDC состоит из четырех компонентов:

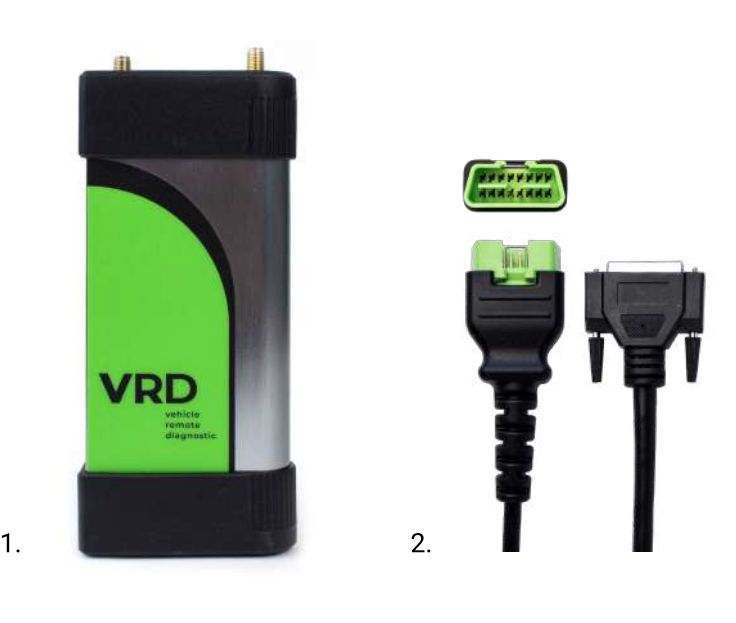

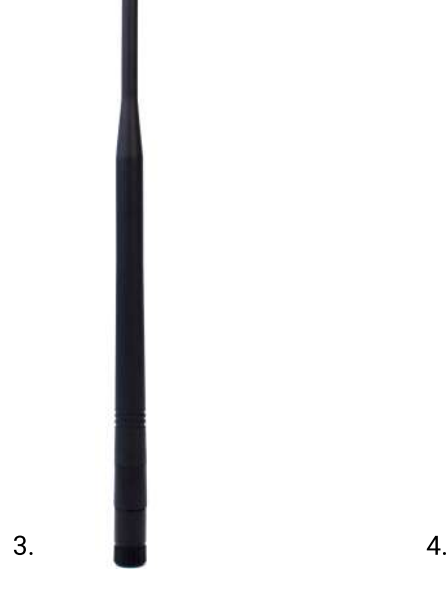

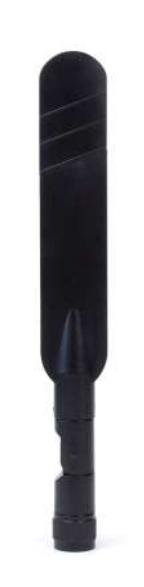

- 
- 1 VRDC (1 шт.); 2 Кабель VRDC-OBD (1 шт.); 3 Wi-Fi антенна (1 шт.); 4 GSM антенна (1 шт.).
- 
- 

#### 4.1 Внешний вид

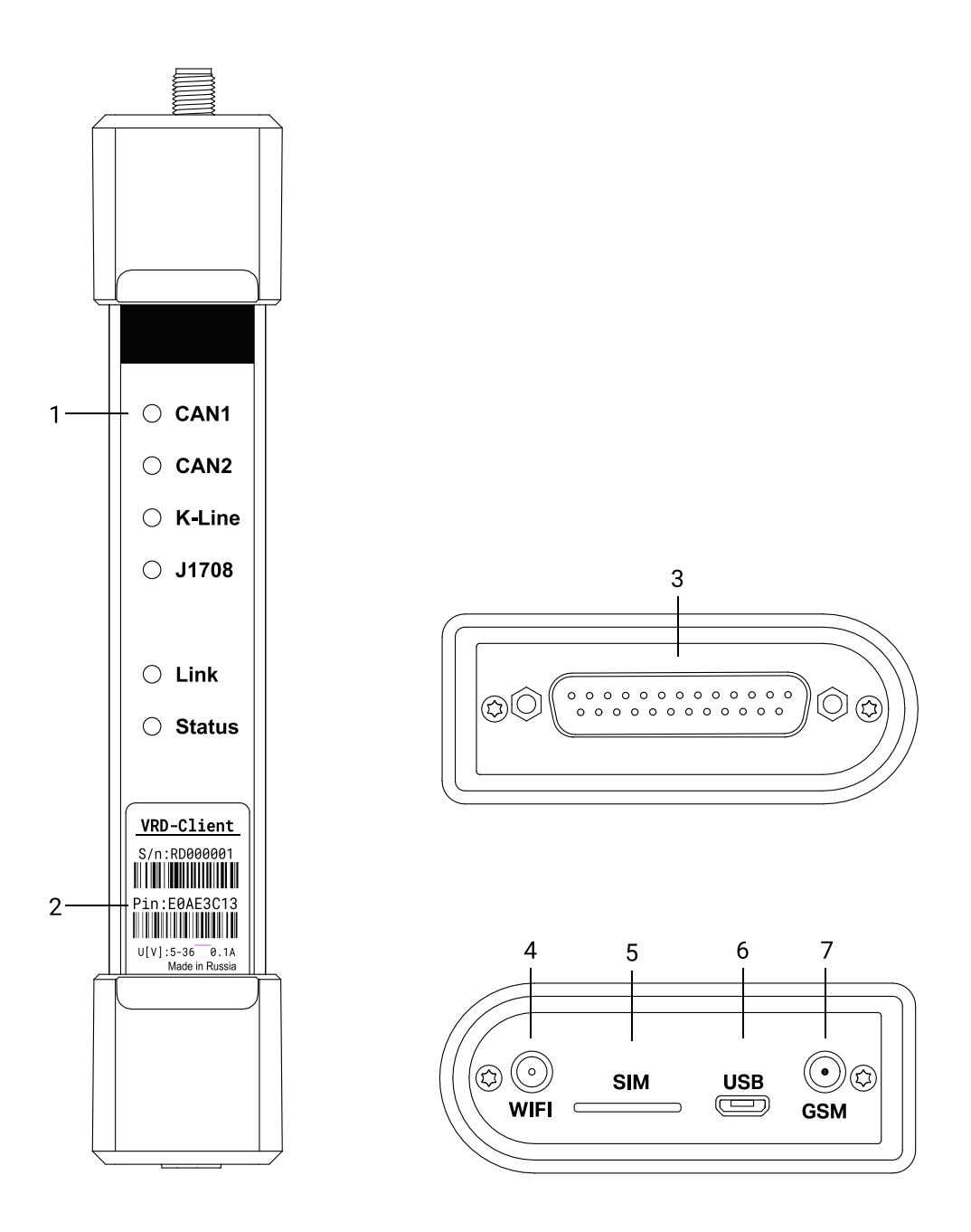

- 1 Индикация устройства;
- 2 Наклейка с серийным номером и кодом активации устройства;
- 3 Разъем DB-25;
- 4 Разъем RP-SMA;
- 5 Разъем SMA;
- 6 Слот для SIM-карт;
- 7 Разъем micro-USB.

#### 4.2 Разъемы и интерфейсы

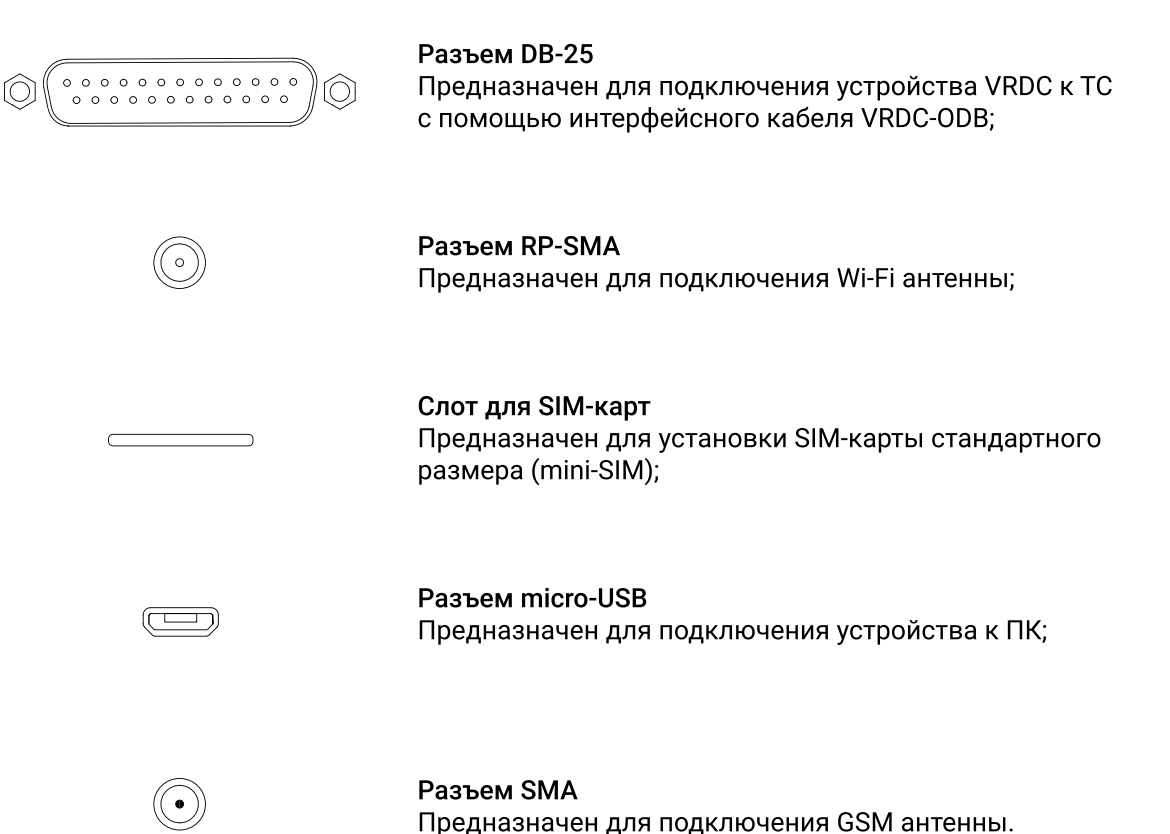

8

## 4.3 Индикация

Сигналы светодиодной индикации:

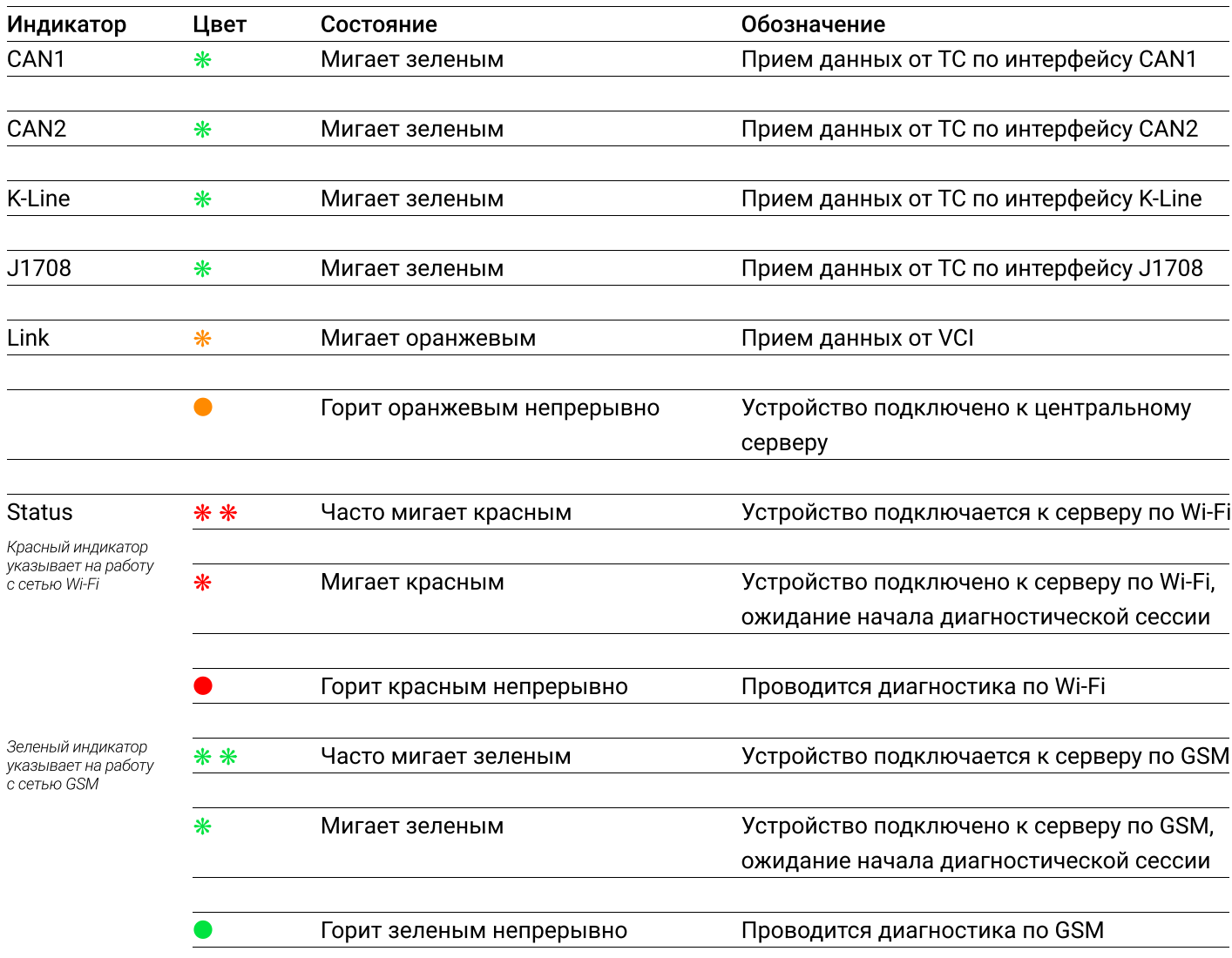

## 5. Подготовка к работе

## 5.1 Выбор SIM-карты

#### Внимание! SIM-карта не поставляется в комплекте.

Устройство оборудовано разъемом для установки SIM-карты стандартного размера (mini-SIM). В случае, если размер используемой SIM-карты и разъема не совпадают, допускается использование адаптера nano-SIM/ micro-SIM.

Устройство поддерживает работу с любым сотовым оператором связи. Устанавливая SIM-карту проверьте:

- В настройках SIM-карты отключен запрос PIN-кода;
- SIM-карта должна поддерживать работу в сети LTE;
- SIM-карта должна поддерживать работу с устройствами М2М;
- SIM-карта имеет положительный баланс на счете.

### 5.2 Установка SIM-карты

Установите SIM-карту в слот для SIM-карт чипом вниз, срезанным углом вперед по направлению движения.

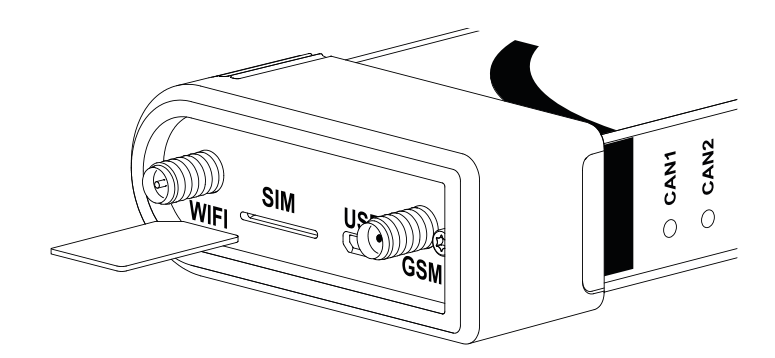

#### 5.3 Подключение антенн

Устройство подключается к серверу используя GSM или Wi-Fi. Выбор интерфейса связи (GSM либо Wi-Fi), по которому будет производиться подключение, выполняется в программе VRD CONTROL.

Подключите Wi-Fi антенну

или GSM антенну

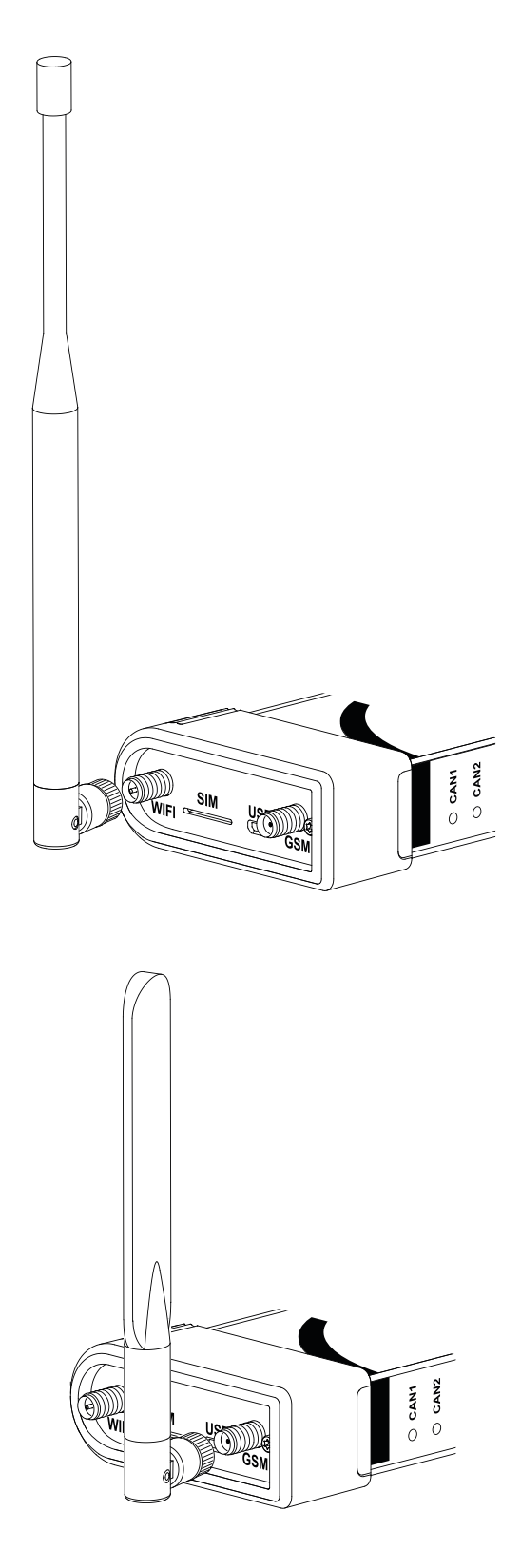

в зависимости от выбранного интерфейса связи.

# 5.4 Подключение устройства к ПК

Устройство подключается к ПК через USB разъем. Подключение к ПК необходимо для настройки устройства.

# 5.5 Подключение устройства к ТС

Устройство подключается к разъему стандарта OBD-II ТС c помощью интерфейсного кабеля VRDC-OBD.

# 6. Начало работы

Устройство VRDC принимает и передает данные используя один из интерфейсов связи — GSM или Wi-Fi. Для настройки беспроводного интерфейса связи, а так же для обновления прошивки устройства VRDC необходимо выполнить следующие действия:

- Подключить устройство VRDC к ПК с помощью кабеля micro USB;
- Открыть программу VRD CONTROL и перейти во вкладку конфигуратор;
- Следовать инструкции по использованию программы VRD CONTROL.